## **1.Go to SR page and click "Quick Links"**

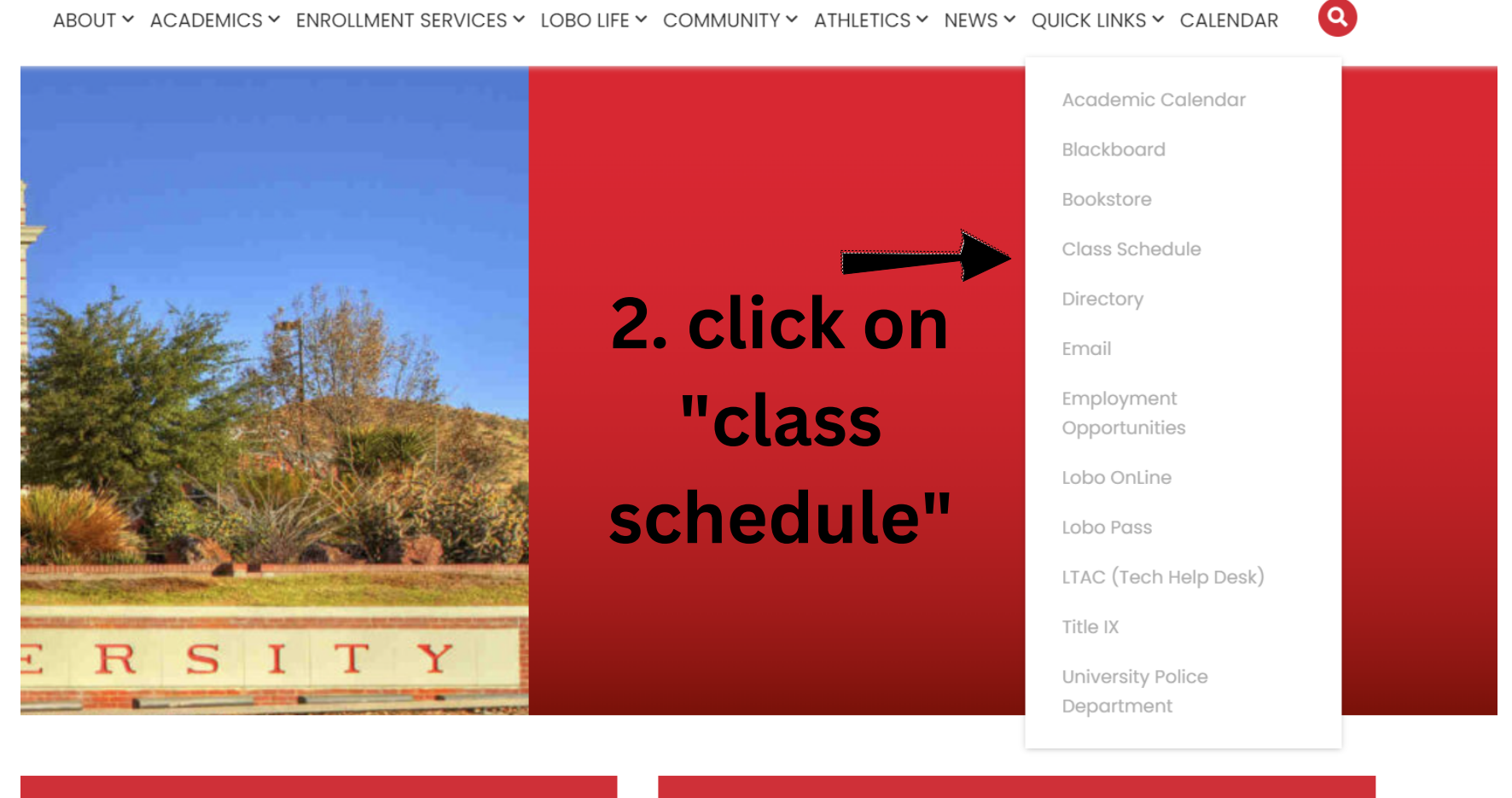

**SULLY-START UP REGISTRATION (NSO)** 

**2023 SPRING GRADUATION** 

*\*\*\*You want to use class schedule to have a quick glance at WHICH classes are being offered in a subject for the semester\*\*\**

## **How to Access Class Schedule**

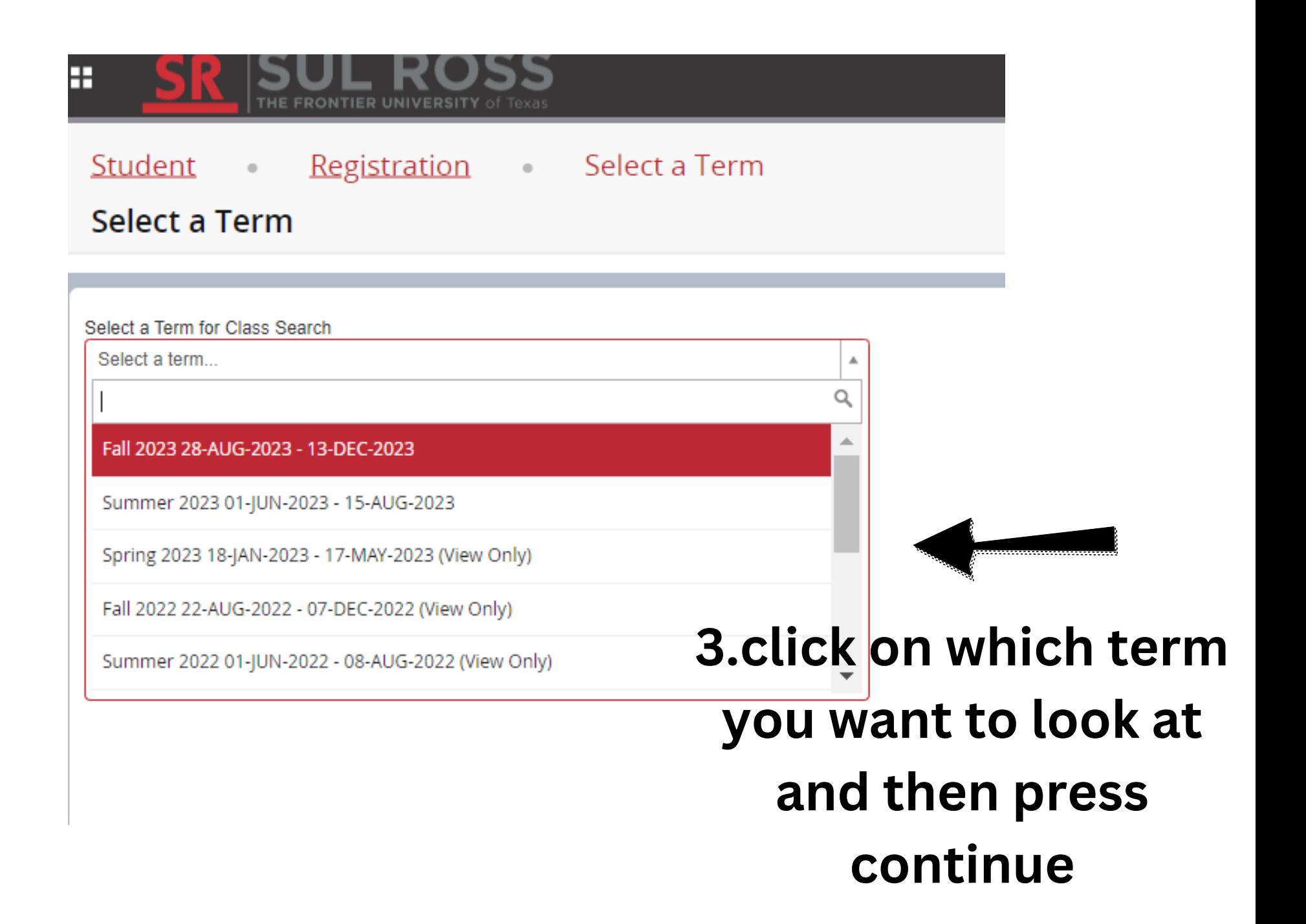

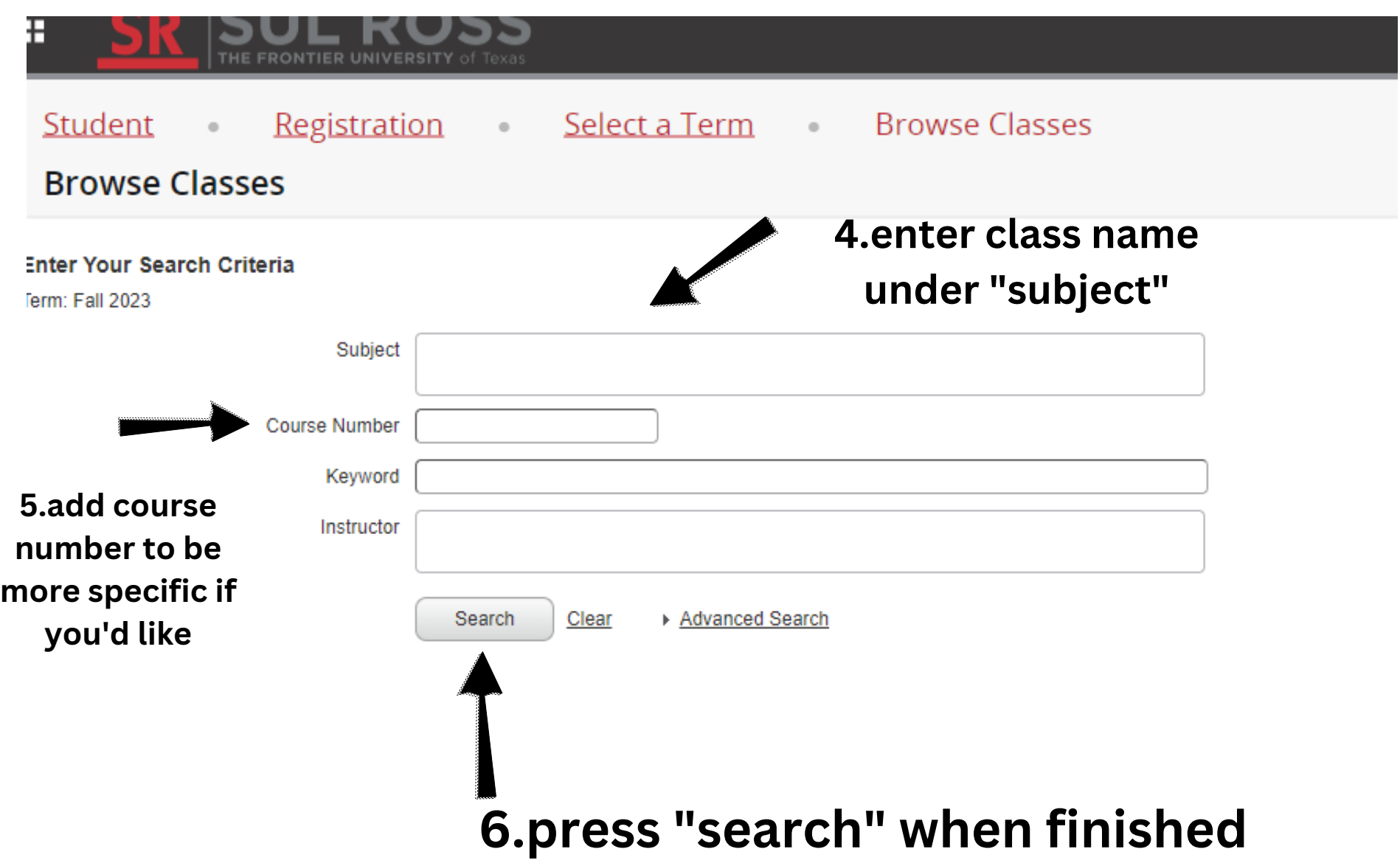

## **Now you have access to all classes in that subject offered in that semester**

earch Results - 30 Classes erm: Fall 2023 Subject: Mathematics-ALP

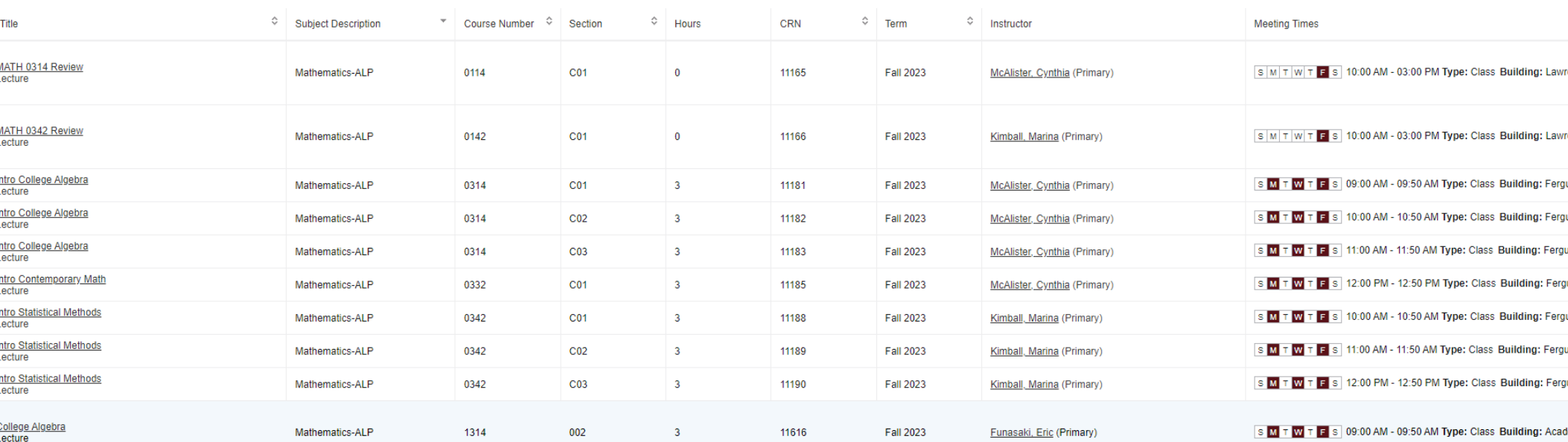

 $\mathbb{N}$  ( Page 1 of 3  $\mathbb{N}$  | 10  $\mathbb{V}$  Per Page

**7.Be sure you look at all the options by clicking on the next page**